# Обновление Microsoft Office Outlook блокируют работу с

## вложениями.

3 июля 2017 г. Компания Microsoft выпустила очередное обновление для пакета Microsoft Office: обновление KB3191898 (Microsoft Office Outlook 2007 SP3), обновление KB3203467 (Microsoft Office Outlook 2010 SP2), обновление KB3191938 (Microsoft Office Outlook 2013), обновление KB3191932 (Microsoft Office Outlook 2016).

После выхода данного обновления, у многих пользователей Microsoft Office Outlook возникла ошибка «Outlook блокировал доступ к следующим потенциально небезопасным объектам» при прочтении письма.

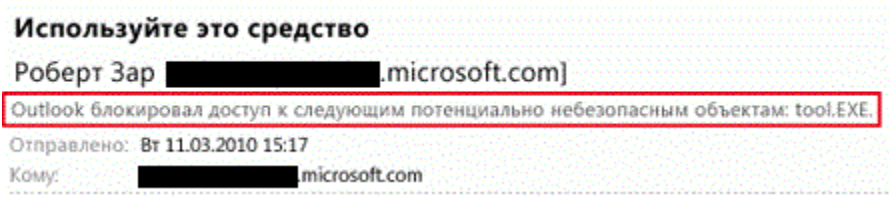

### Для устранения данной ошибки, примените одно из следующих действий:

1) Попросить приславшего письмо переименовать вложенный файл, чтоб в его имени содержалась только одна точка (отделяющая расширение файла) и не было символов отличных от букв и тире.

### Плохо: image.17.jpg image17..jpg договор от 20.07.2017 г..doc

### Хорошо: image17.jpg image\_17.jpg договор от 20-07-2017.doc

2) Зайти на web-интерфейс [mail.nsu.ru](http://mail.nsu.ru) и сохранить вложение оттуда.

3) Сохранить письмо как файл и сторонними программами вытащить вложение. (Инструкция [Сохранение сообщения Microsoft Office Outlook в](https://help.nsu.ru/pages/viewpage.action?pageId=9207909)  [виде файла\)](https://help.nsu.ru/pages/viewpage.action?pageId=9207909)

4) Удалите обновления Windows KB3191898 (Outlook 2007 SP3), KB3203467 (Outlook 2010 SP2), KB3191938 (Outlook 2013), KB3191932 (Outlook 2016). Инструкция [Удаление установленных обновлений через панель управления](https://help.nsu.ru/pages/viewpage.action?pageId=9207918)